# <span id="page-0-4"></span><span id="page-0-0"></span>UnsatisfyJqlCondition

#### 目标

有时候,我们想更为细致的来控制问题详情页的一些操作权限,但在权限方案或者工作流中的状态属性中 并无法进一步细化条件来进行控制。比如:

- 在问题得到解决后,不能够再创建子任务;
- 在指定的条件下,不能通过界面的分派、或者分派给我来进行任务的分派;

对于以上的想要解决的场景,可以通过市场的现有的插件来完成,但我们这里将提供一个不需要采购插件 即可完成的方法

#### <span id="page-0-1"></span>实现步骤

设定jira的安装目录为:/opt/atlassian/Jira

#### <span id="page-0-2"></span>步骤一

下载页面下方的一个classes文件,并将它放在jira安装目录: /atlassian-jira/WEB-INF/classes/com/hktx/condition 下 需要在com目录下创建hktx/conditon目录,如果使用的是linux,注意需要向启动jira的账户授权对文件目录及文件地读权限

#### <span id="page-0-3"></span>步骤二

/atlassian-jira/WEB-INF/classes/目录下,修改system-issueoperations-plugin.xml文件

如场景中,我们要实现"在问题得到解决后,不能够再创建子任务",可以查到此文件的内容

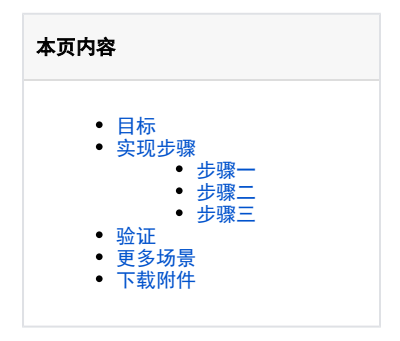

```
 <web-section key="operations-subtasks" name="Ops Bar Operations Subtask 
Section Section" location="opsbar-operations" i18n-name-key="webfragments.view.
issue.opsbar.operations.subtasks" weight="50"/>
             <web-item key="create-subtask" i18n-name-key="webfragments.view.
issue.opsbar.operations.subtasks.create" name="Create sub-task for this issue"
section="operations-subtasks" weight="10">
                 \leqlabel key="createsubtaskissue.operation"/> <tooltip key="admin.issue.operations.plugin.create.subtask.name"
/>
                  <styleClass>issueaction-create-subtask</styleClass>
                  <link linkId="create-subtask">
                      /secure/CreateSubTaskIssue!default.jspa?
parentIssueId=${issueId}
                 \langle/link>
                  <condition class="com.atlassian.jira.plugin.webfragment.
conditions.IsIssueEditableCondition"/>
                  <condition class="com.atlassian.jira.plugin.webfragment.
conditions.SubTasksEnabledCondition"/>
                  <condition class="com.atlassian.jira.plugin.webfragment.
conditions.IsSubTaskCondition" invert="true" />
                  <condition class="com.atlassian.jira.plugin.webfragment.
conditions.HasProjectPermissionCondition">
                      <param name="permission">create</param>
                 \langle / condition\rangle <condition class="com.atlassian.jira.plugin.webfragment.
conditions.HasSubTasksAvailableCondition"/>
                                  <!-- 以下是新增内容 -->
                                  <condition class="com.hktx.condition.
UnsatisfyJqlCondition">
                      <param name="propertyKey">HKTXPROPERTIESKEY.
UnsatisfyJqlCondition.subtask</param>
                                          \zetaparam name="jql"> resolved is not EMPTY
\langle/param\rangle\langle / condition\rangle <!-- 以上是新增内容 -->
             </web-item>
```
即,我们在此配置中增加了以下内容

 <!-- 以下是新增内容 --> <condition class="com.hktx.condition. UnsatisfyJqlCondition"> <param name="propertyKey">HKTXPROPERTIESKEY. UnsatisfyJqlCondition.subtask</param>  $\zeta$ param name="jql"> resolved is not EMPTY

 $\langle$ /param $\rangle$ 

 $\langle$ /condition $\rangle$ <!-- 以上是新增内容 -->

配置内容说明,我们可以修改以下内容项

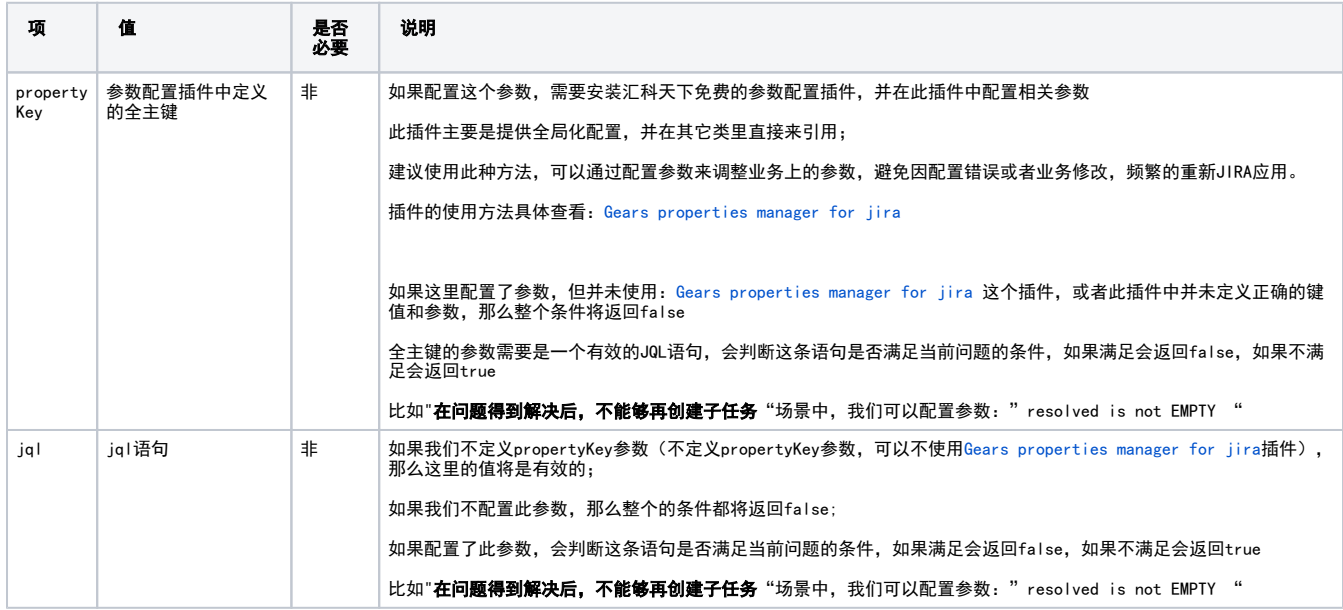

#### <span id="page-2-0"></span>步骤三

修改当配置完成保存文件后,重新启动服务器。

#### <span id="page-2-1"></span>验证

#### 我们看一下"在问题得到解决后,不能够再创建子任务"的场景的配置情况。

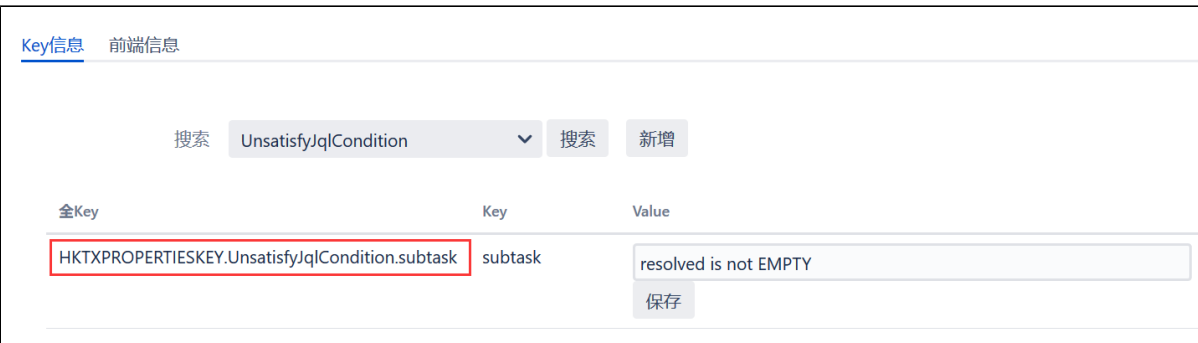

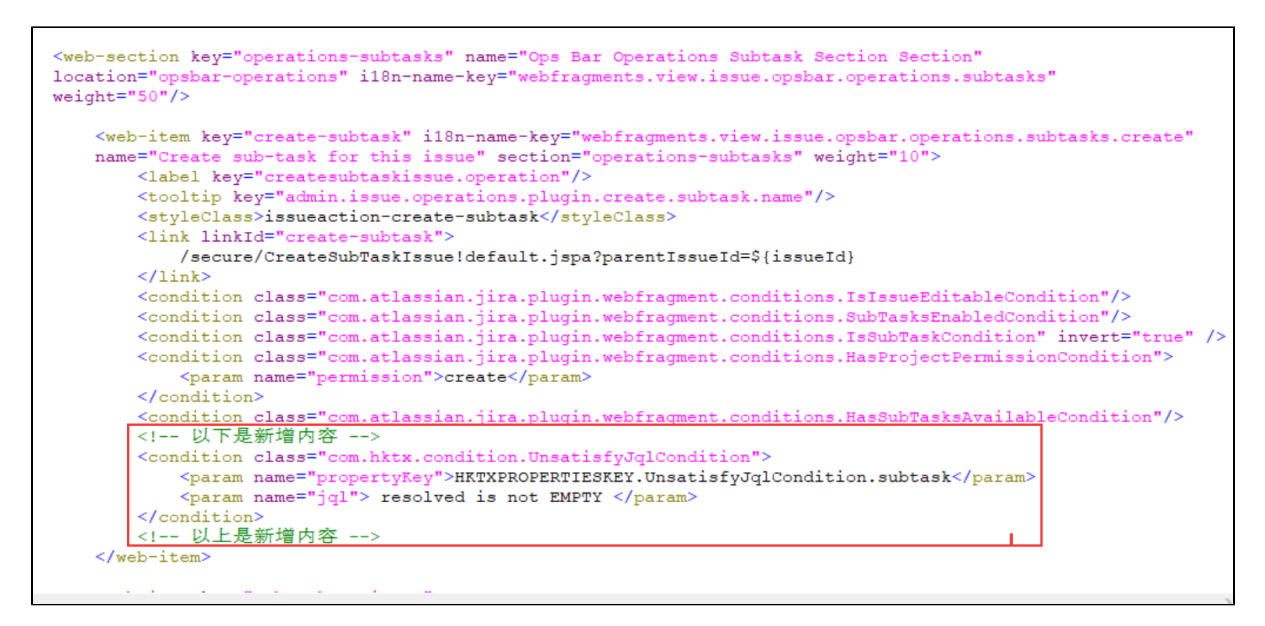

当问题被解决的时候,查看问题是否还可以看创建菜单

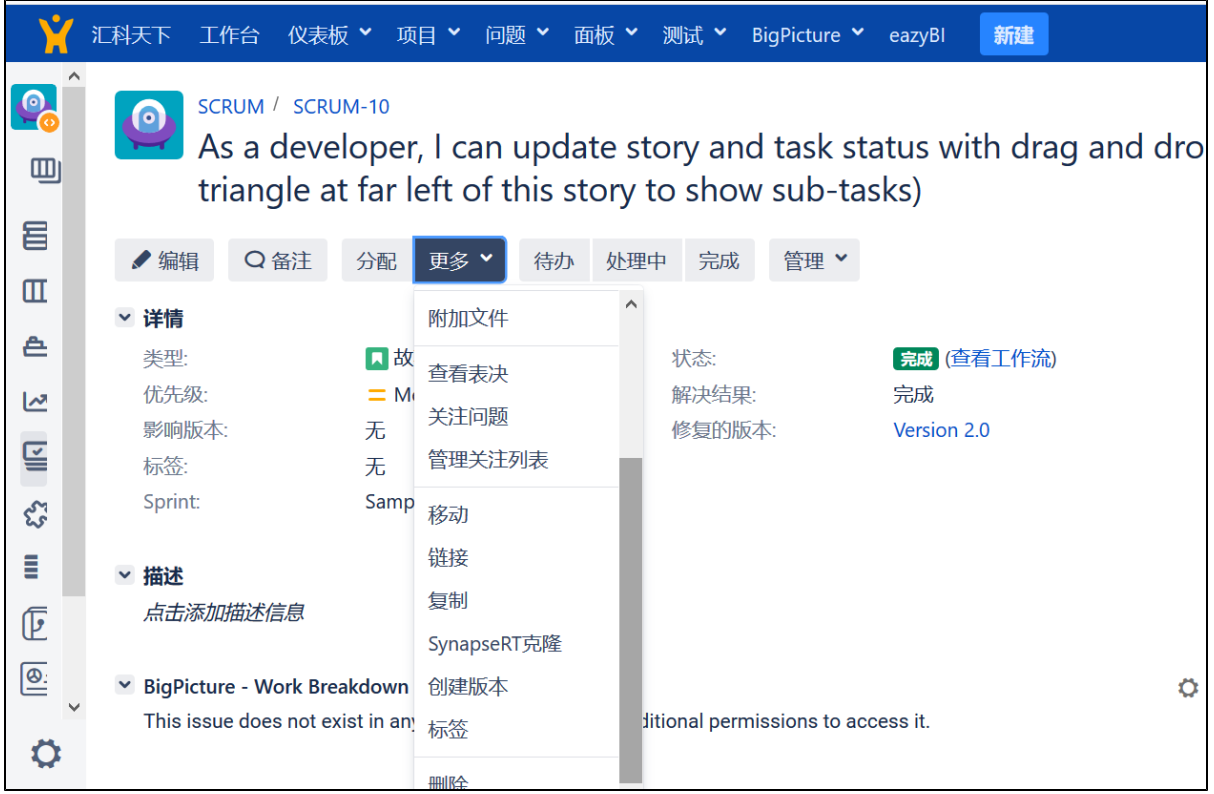

### <span id="page-3-0"></span>更多场景

当然,对于jira中问题详情页的各项操作,也可以通过在文件system-issueoperations-plugin.xml的各项操作配置中增加UnsatisfyJqlCondition的配 置来完成。

对于需要限定特定的项目才需要这么处理,可以通过配置参数来完成,比如

- 在指定的项目下,当前问题只有经办人才能创建子任务m可以写如下jql:" project = demo and assignee = currentUser() "
- 在指定的项目下,当字段的值等于A时,才能够分派经办人,可以写如下jql :"project = demo and cf[1234567] = A ", 交将配置添加以: system-issueoperations-plugin.xml文件中,并将配置内容增加到"key="assign-issue"" 的模块中。

以下是system-issueoperations-plugin.xml文件各个web-item的作用

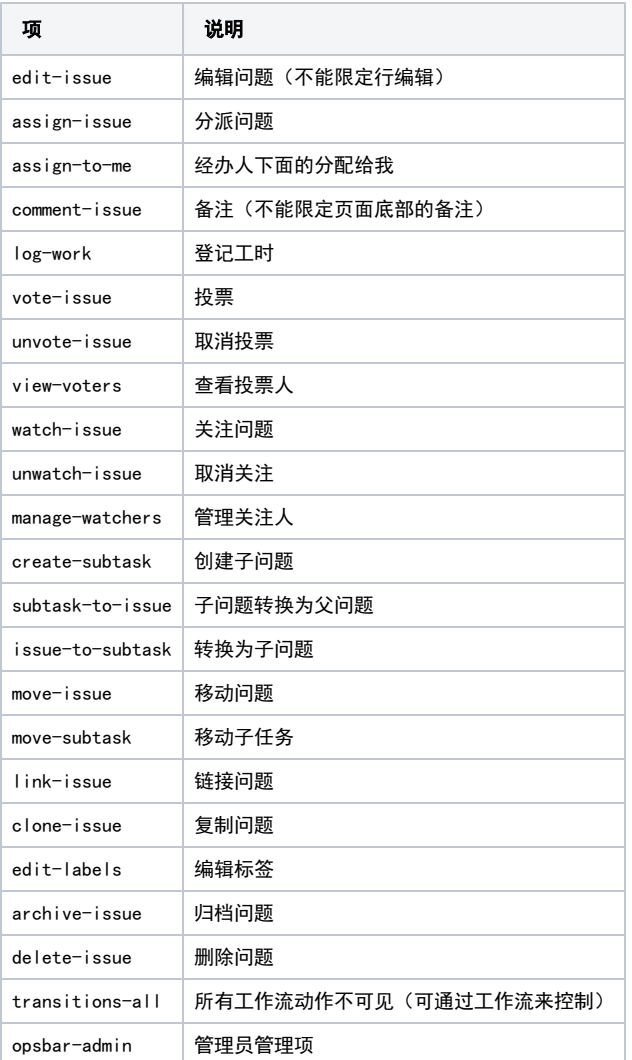

## <span id="page-4-0"></span>下载附件

File [UnsatisfyJqlCondition.class](https://confluence.hktx.cn/download/attachments/64127969/UnsatisfyJqlCondition.class?api=v2) 2023-08-10 by 红旗公

[File](#page-0-4) [Modified](#page-0-4)